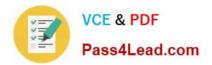

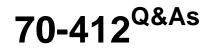

Configuring Advanced Windows Server 2012 Services

# Pass Microsoft 70-412 Exam with 100% Guarantee

Free Download Real Questions & Answers **PDF** and **VCE** file from:

https://www.pass4lead.com/70-412.html

100% Passing Guarantee 100% Money Back Assurance

Following Questions and Answers are all new published by Microsoft Official Exam Center

Instant Download After Purchase

100% Money Back Guarantee

- 😳 365 Days Free Update
- 800,000+ Satisfied Customers

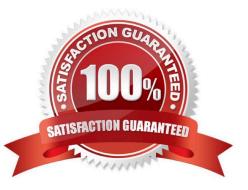

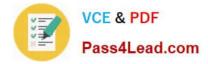

## **QUESTION 1**

Your company has a main office and a remote office. The remote office is used for disaster recovery. The network contains an Active Directory domain named contoso.com. The domain contains member servers named Server1, Server2,

Server3, and Server4. All servers run Windows Server 2012 R2.

Server1 and Server2 are located in the main office. Server3 and Server4 are located in the remote office.

All servers have the Failover Clustering feature installed. The servers are configured as nodes in a failover cluster named Cluster1. Storage is replicated between the main office and the remote site.

You need to ensure that Cluster1 is available if two nodes in the same office fail. What are two possible quorum configurations that achieve the goal? (Each correct answer presents a complete solution. Choose two.)

- A. No Majority: Disk Only
- B. Node Majority
- C. Node and File Share Majority
- D. Node and Disk Majority
- Correct Answer: AB

Depending on the quorum configuration option that you choose and your specific settings, the cluster will be configured in one of the following quorum modes:

\*

(A) No majority (disk witness only)

\*

(B) Node majority (no witness)

\*

Node majority with witness (disk or file share)

Reference: Configure and Manage the Quorum in a Windows Server 2012 R2 Failover Cluster

### **QUESTION 2**

You have a server named Server1 that runs Windows Server 2012 R2.

Windows Server 2012 R2 is installed on volume C.

You need to ensure that Safe Mode with Command Prompt loads the next time Server1 restarts.

Which tool should you use?

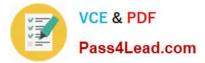

- A. The Restart-Server cmdlet
- B. The Bootcfg command
- C. The Restart-Computer cmdlet
- D. The Bcdedit command
- Correct Answer: D

How To Force Windows To Restart in Safe Mode

1.

Open Advanced Startup Options in Windows 8

2.

Open Command Prompt.

3.

With Command Prompt open, execute the correct bcdedit command as shown below based on which Safe Mode option you\\'d like to start:

Safe Mode: bcdedit /set {default} safeboot minimal http://pcsupport.about.com/od/repair-recovery/a/force-or-stop-safe-mode-windows.htm

## **QUESTION 3**

Your network contains one active directory domain.

The domain contains the servers configured as shown in the following table: Server1 has the zones shown in the following table:

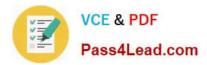

### QUESTION 92 HOTSPOT

Your network contains one active directory domain. The domain contains the servers configured as shown in the following table:

| Server  | Function                        |         |
|---------|---------------------------------|---------|
| Server1 | Domain Controller<br>DNS server | , colu- |
| Server2 | Domain Controller<br>DNS server | ago.    |
| Server3 | DNS server                      |         |

Server1 has the zones shown in the following table:

| zone name      | zone type | Is auto<br>created | Is<br>disintegrated | Is reverse<br>lookup zone | Is signed |
|----------------|-----------|--------------------|---------------------|---------------------------|-----------|
| adatum.com     | primary   | false              | false               | false                     | false     |
| contoso.com    | primary 🔊 | false              | true                | false                     | false     |
| litwareinc.com | secondary | false              | true                | false                     | false     |

## Server3 has the following output.

| zone name             | zone type | Is auto<br>created | Is<br>disintegrated | Is reverse<br>lookup zone | Is signed |  |
|-----------------------|-----------|--------------------|---------------------|---------------------------|-----------|--|
| contoso.com secondary |           | false              | true                | false                     | false     |  |
| litwareinc.com        | primary   | false              | true                | false                     | false     |  |

Use the drop-down list to select the answer choice that completes each assignment.

Hot Area:

## Answer Area

You can protect [answer choice] by using dnssec:

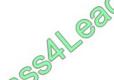

only adatum.com only contoso.com only litwareinc.com only contoso.com and adatum.com contoso.com, ada:um.com and Itwareinc.com

On server1, you configure permissions for the contose.com zone. The permission will be efficitive on [answer choice]:

|                               | -    |
|-------------------------------|------|
| server1 only                  | ili. |
| server1 and server2 only      |      |
| server1 and server3 only      |      |
| server1, server2 and server3. |      |

Correct Answer:

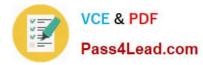

## Answer Area

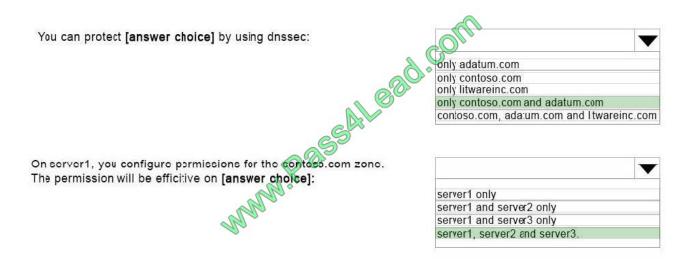

## **QUESTION 4**

You plan to deploy a failover cluster that will contain two nodes that run Windows Server 2012 R2.

You need to configure a witness disk for the failover cluster.

How should you configure the witness disk?

To answer, drag the appropriate configurations to the correct location or locations. Each configuration may be used once, more than once, or not at all. You may need to drag the split bar between panes or scroll to view content.

Select and Place:

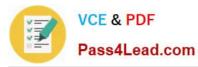

| Disk Type   | Answer Area |
|-------------|-------------|
| Basic       | Disk Type   |
| Dynamic     | File System |
| File System | assAlt      |
| FAT         |             |
| FAT32       |             |
| NTFS        |             |

Correct Answer:

| Disk Type   | Answer Area |
|-------------|-------------|
|             | Disk Type   |
| Dynamic     | File System |
| File System | assal       |
| FAT MAN     |             |
| FAT32       |             |
|             |             |

Disk witness requirements include:

\* Basic disk with a single volume

\* Can be formatted with NTFS or ReFS Reference: Configure and Manage the Quorum in a Windows Server 2012 Failover Cluster

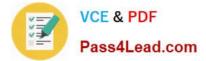

## **QUESTION 5**

You have a server named Server1 that runs Windows Server 2012 R2. Server1 has the File Server Resource Manager role service installed. You are creating a file management task as shown in the exhibit. (Click the Exhibit button.)

|         |                                                    | Cre     | eate File N    | lanage    | ement Ta  | sk       |       |
|---------|----------------------------------------------------|---------|----------------|-----------|-----------|----------|-------|
| General | Scope                                              | Action  | Notification   | Report    | Condition | Schedule |       |
|         | e all folde<br>pplication<br>roup Data<br>ser Data | Data    | ore the follow | ing kinds | of data:  | 6        | n     |
| E.      | 1                                                  |         | included in th |           | Bolder U  | sage     |       |
|         | R                                                  | Nov.    | 285            |           |           |          |       |
| Set Fo  | older Man                                          | agement | Properties     |           | Add       | R        | emove |
| Help    |                                                    |         |                |           | -         |          |       |

You need to ensure that the Include all folders that store the following kinds of data list displays an entry named Corporate Data. What should you do?

- A. Create a new file group.
- B. Create a new classification property.
- C. Modify the properties of the System Files file group.
- D. Modify the Folder Usage classification property.

Correct Answer: B

Classification properties are used to assign values to files. Reference: Working with File Classification

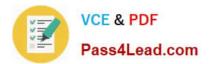

Latest 70-412 Dumps

70-412 PDF Dumps

70-412 Practice Test

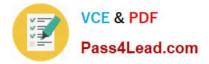

To Read the Whole Q&As, please purchase the Complete Version from Our website.

# Try our product !

100% Guaranteed Success
100% Money Back Guarantee
365 Days Free Update
Instant Download After Purchase
24x7 Customer Support
Average 99.9% Success Rate
More than 800,000 Satisfied Customers Worldwide
Multi-Platform capabilities - Windows, Mac, Android, iPhone, iPod, iPad, Kindle

We provide exam PDF and VCE of Cisco, Microsoft, IBM, CompTIA, Oracle and other IT Certifications. You can view Vendor list of All Certification Exams offered:

## https://www.pass4lead.com/allproducts

## **Need Help**

Please provide as much detail as possible so we can best assist you. To update a previously submitted ticket:

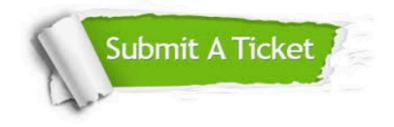

#### **One Year Free Update**

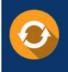

Free update is available within One Year after your purchase. After One Year, you will get 50% discounts for updating. And we are proud to boast a 24/7 efficient Customer Support system via Email.

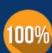

To ensure that you are spending on quality products, we provide 100% money back guarantee for 30 days

**Money Back Guarantee** 

from the date of purchase

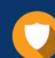

#### Security & Privacy

We respect customer privacy. We use McAfee's security service to provide you with utmost security for your personal information & peace of mind.

Any charges made through this site will appear as Global Simulators Limited. All trademarks are the property of their respective owners. Copyright © pass4lead, All Rights Reserved.